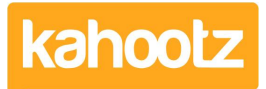

[Knowledgebase](https://help.kahootz.com/kb) > [How-To](https://help.kahootz.com/kb/how-to) > [How-To Move Discussions / Posts from one Forum to another](https://help.kahootz.com/kb/articles/how-to-move-discussions-posts-from-one-forum-to-another)

# How-To Move Discussions / Posts from one Forum to another Software Support - 2019-03-12 - [How-To](https://help.kahootz.com/kb/how-to)

Sometimes your users will create a discussion or leave a comment in the wrong place. Or you might want to reorganise your [forums](https://help.kahootz.com/kb/articles/getting-started-with-forums) by merging some of them together.

In Kahootz, it's possible to **move, merge** or **split** whole forum discussions and individual posts/messages/replies.

# **Move**

To move a discussion to another forum:

- 1. Click on the discussion in the forum-list view to get to the **'View Discussion'** page
- 2. Click on the '**edit'** icon for the first post in the discussion.
- 3. On the **'Modify Message'** page, you can pick another forum in the **'Move to'** dropdown.

**Note:** You must have another forum in your workspace in order to complete the move.

### **Merge**

To merge discussions:

- 1. Repeat the above steps until you get to the '**Modify Message'** page.
- 2. Use the **'Merge Discussions'** option on that page to select another discussion to merge the current one into.

### **Split**

To split discussions:

- 1. Edit a reply (**NOT** the first post in the discussion)
- 2. On the '**Modify Message'** page, you'll see a **'Split Discussion'** option, allowing you to start a new discussion with the current post as the first one.

**Kahootz Tip:** If there are replies to a thread, make sure you go to the toplevel response where the replies branch off from.

# **Detailed step-by-step instructions**

- 1. Browse to the message/thread that you wish to move, merge or split
- 2. Click **'edit'** and enable the slider for **'split discussion'**

**Split Discussion** 

Split the discussion here, so that this message is the start of a new discussion

3. Click **'save'** to create a new discussion within the forum area.

4. Go into that new discussion created and select **'edit'** on the top-level message (all of the replies should be underneath.)

5. You can either **'move'** it to a different forum discussion within the workspace:

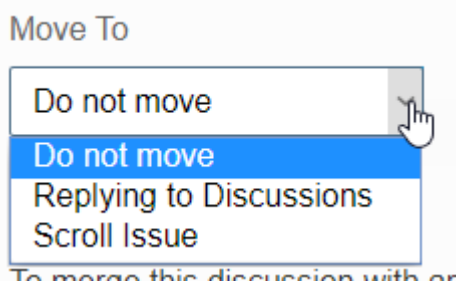

or **'merge'** it with an existing forum discussion.

**Merge Discussions** 

To merge this discussion with another, select the message that this is a reply to.

**Select** 

6. Press **'select'** and it will show all the discussions in the current forum.

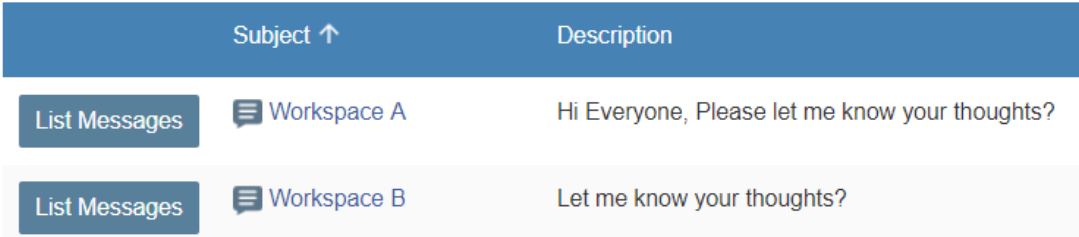

7. If you have a specific thread within a discussion, click **'list messages'** shown above and select the appropriate thread.

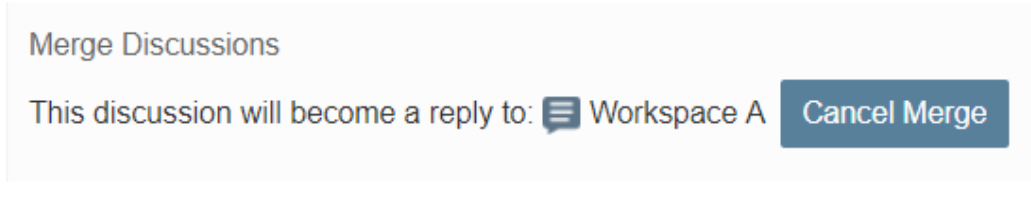

8. Click **'save.'**

Related Content

- [Setting permissions on forums](https://help.kahootz.com/kb/articles/setting-permissions-on-forums)
- [Getting started with forums](https://help.kahootz.com/kb/articles/getting-started-with-forums)